#### REGISTRAZIONE NUOVO STUDENTE

### https://uniurb.esse3.cineca.it/Home.do

### cliccare sul MENU' in alto a destra

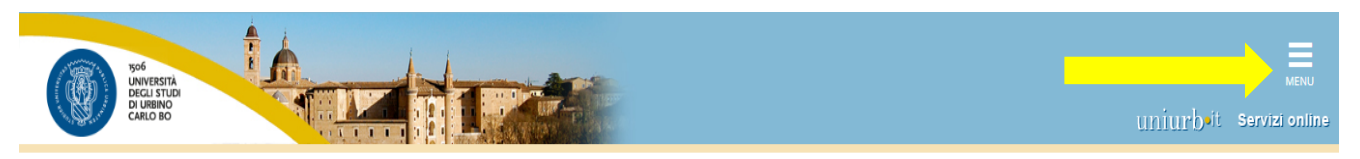

# Area Struttura Didattica

#### **IMMATRICOLAZIONE ON-LINE**

Questa pagina è il punto di partenza per iniziare la fase di immatricolazione on-line.

Prima di iniziare la procedura di immatricolazione è necessario aver effettuato la registrazione (menu in alto a destra), inserendo le informazioni richieste.

Completata la registrazione il sistema ti assegnerà username e password con cui puoi procedere all'immatricolazione effettuando il login (menu in alto a destra).

Per avere informazioni dettagliate sulle modalità e i termini di immatricolazione puoi:

· visitare il sito internet dell'Università alla pagina www.uniurb.it/immatricolazioni

- · contattare il numero verde 800 46 24 46
- · scrivere all'indirizzo email informazioni@uniurb.it

#### Test di Verifica della Preparazione Iniziale (VPI)

Gli studenti che si immatricolano ai Corsi di Laurea ad accesso libero, ovvero non a numero programmato, dovranno obbligatoriamente sostenere una prova di Valutazione della Preparazione Iniziale  $(VPI)$ .

Per informazioni visita la pagina www.uniurb.it/vpi

Home

Informativa utilizzo cookie | © CINECA

Cliccare su Registrazione

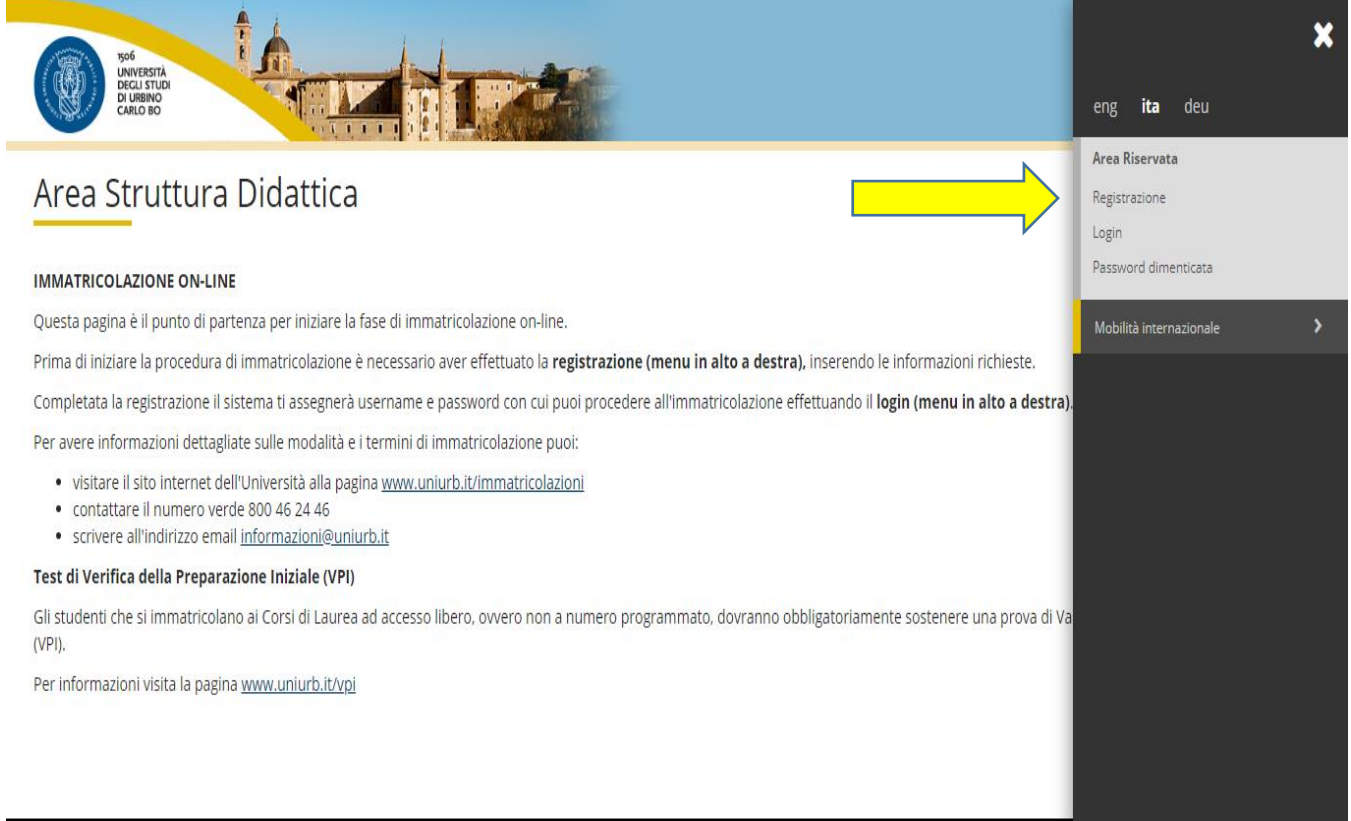

## Cliccare su Registrazione web

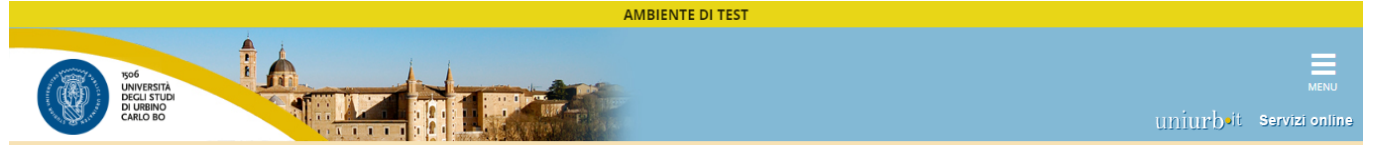

# Registrazione Web

Attraverso le pagine seguenti potrai procedere con la registrazione al sito. Al termine ti saranno consegnati un nome utente e un codice di accesso che ti permetteranno di accedere al sistema per<br>modificare i tuoi dati e a

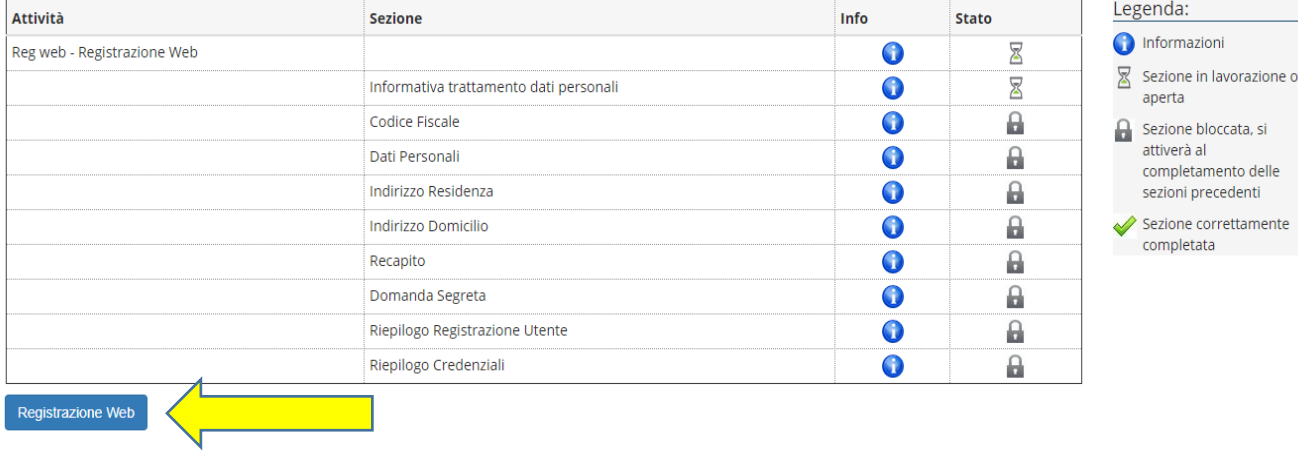

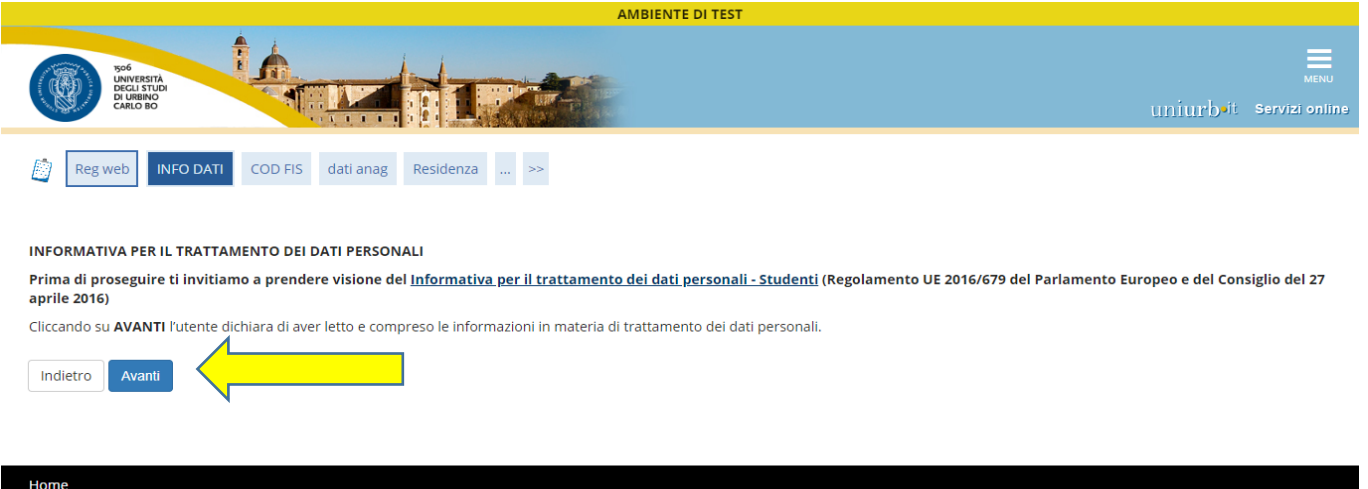

Informativa utilizzo cookie | © CINECA

# Digitare il proprio Codice Fiscale e poi su Avanti

Home

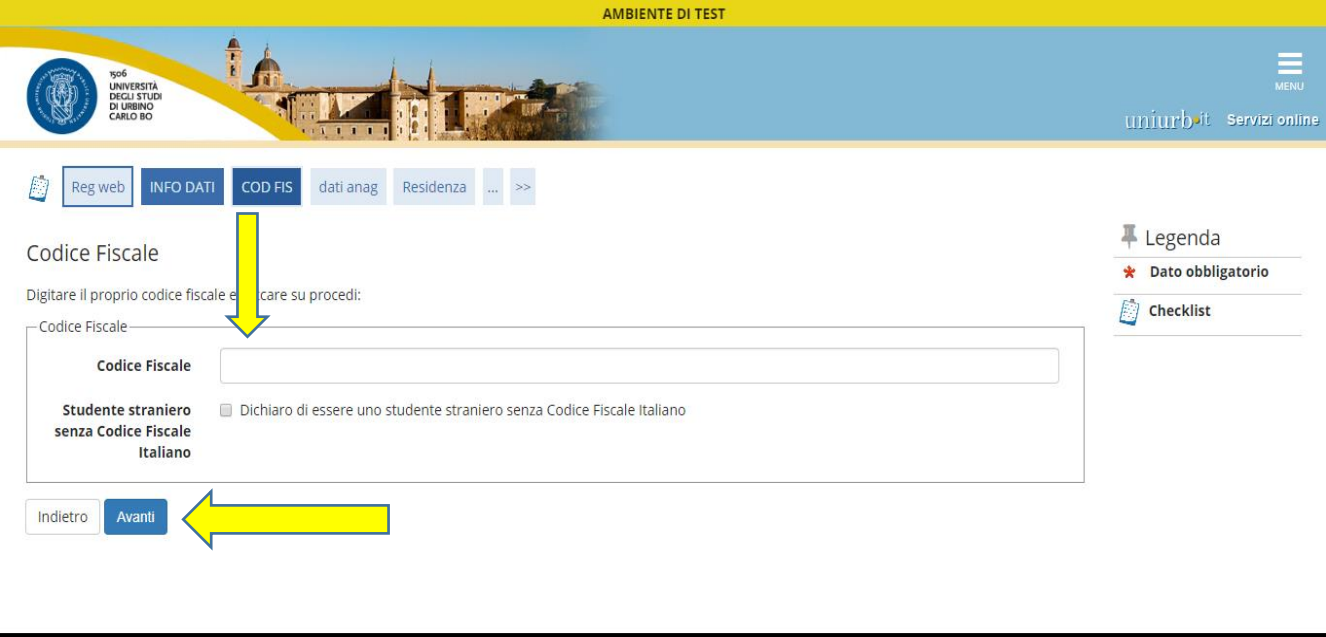

# Inserire i propri dati anagrafici (i campi contrassegnati con \* sono obbligatori) e cliccare su Avanti

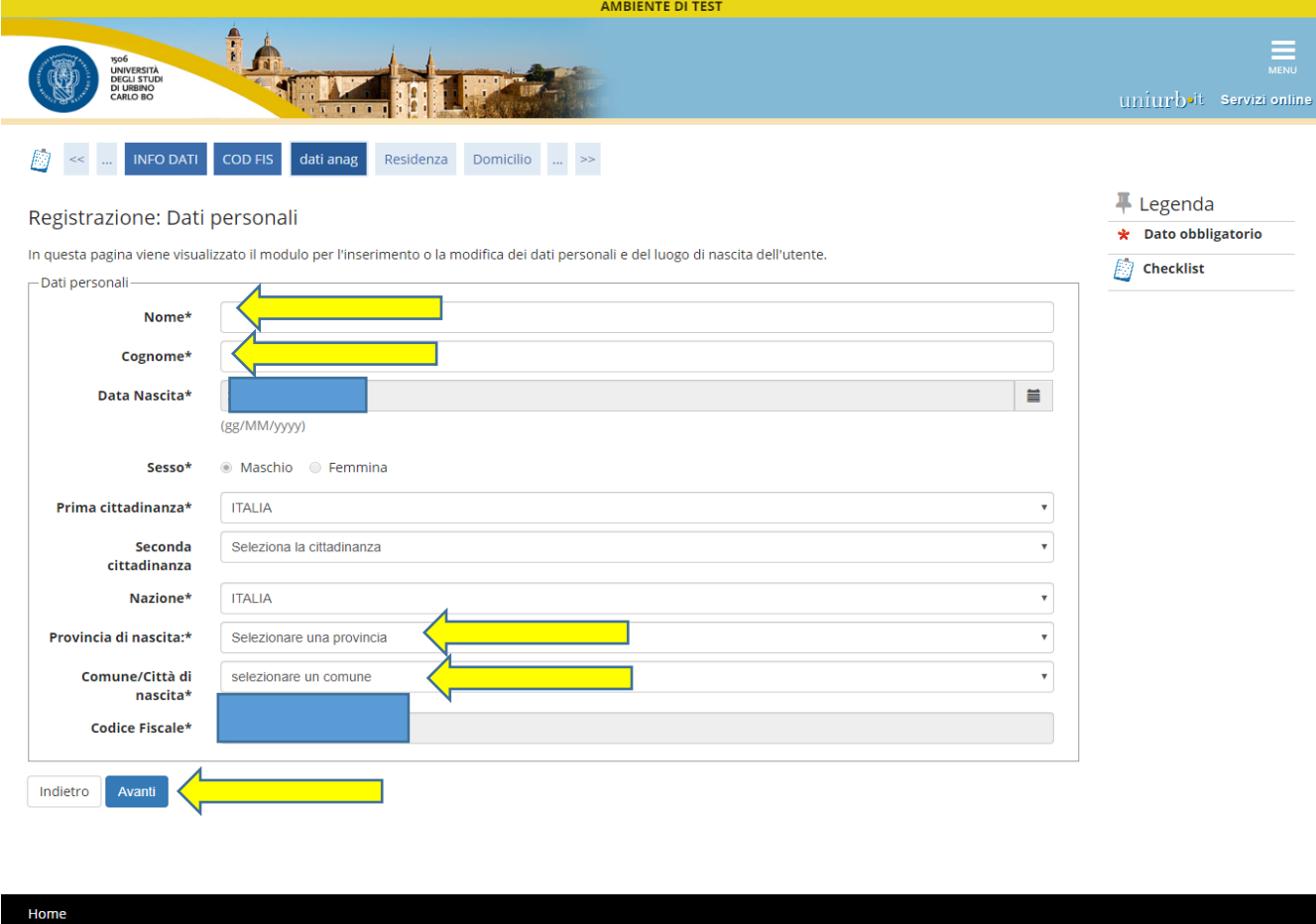

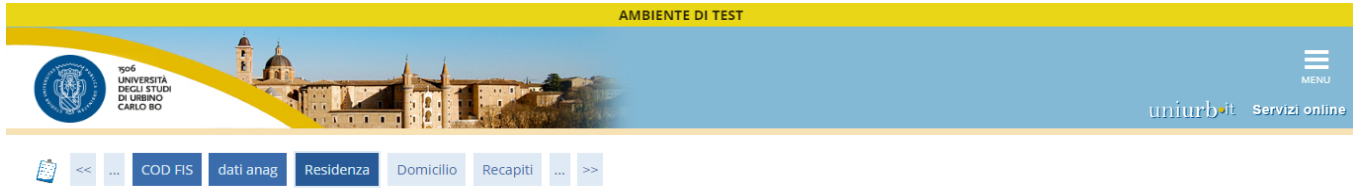

#### Registrazione: Indirizzo di Residenza

**★** Dato obbligatorio In questa pagina viene visualizzato il modulo per l'inserimento o la modifica dell'indirizzo di Residenza dell'utente.  $\Box$  Checklist – Residenza –  $\overline{\mathbf{v}}$ Nazione\* **ITALIA**  $Provincia*$ Selezionare una provincia  $\bar{\mathbf{v}}$ (se in Italia)  $\overline{\mathbf{v}}$ Comune/Città\* Selezionare un comune  $CAP*$ (se in Italia) Frazione Indirizzo\* (via,piazza,strada) N° Civico\* Telefono Domicilio coincide<br>con residenza\*  $\circ$  Si  $\circ$  No Indietro Avanti

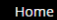

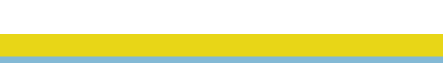

**↓** Legenda

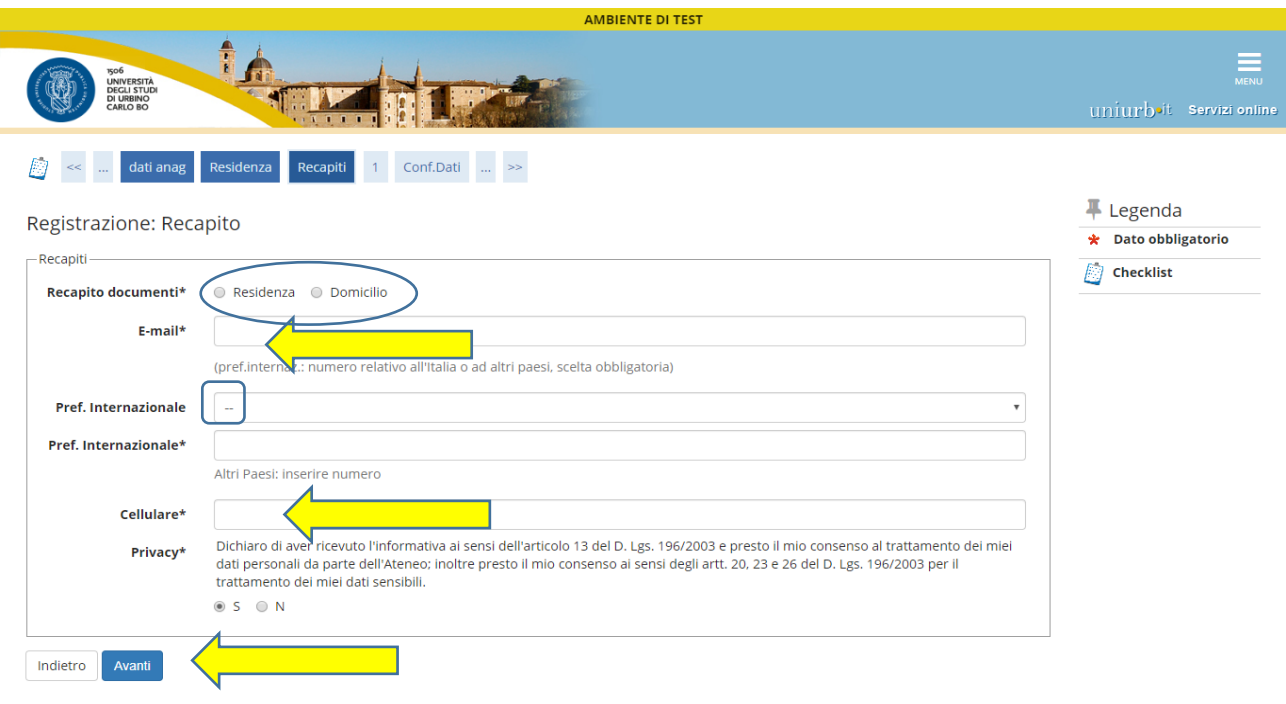

Inserire una domanda ed una risposta eventualmente utilizzabili per recuperare la password e cliccare su Avanti

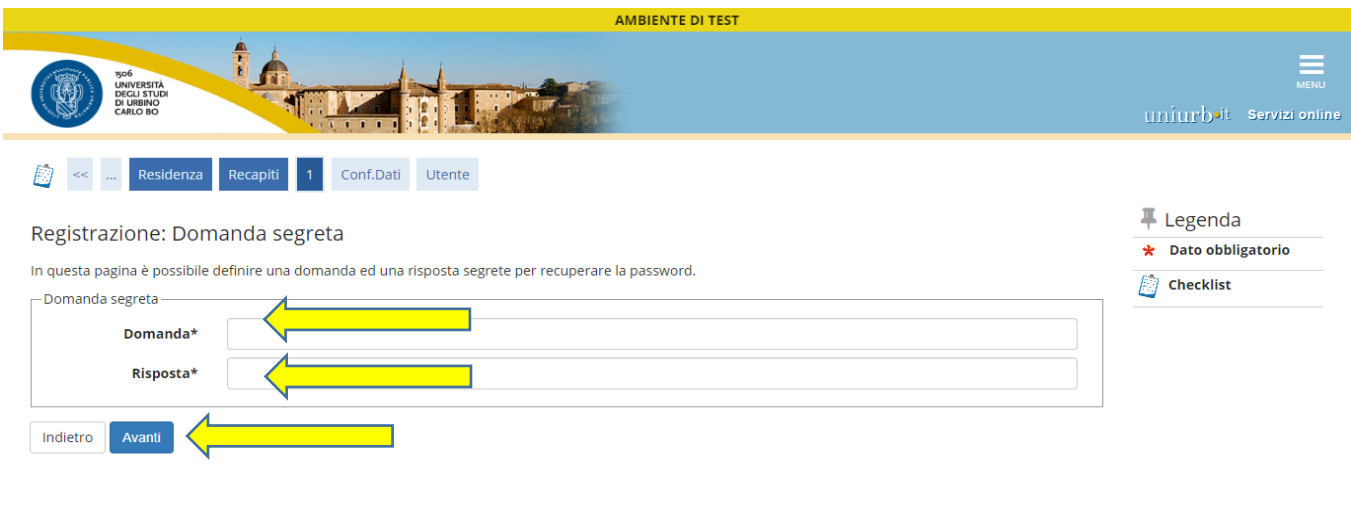

Home

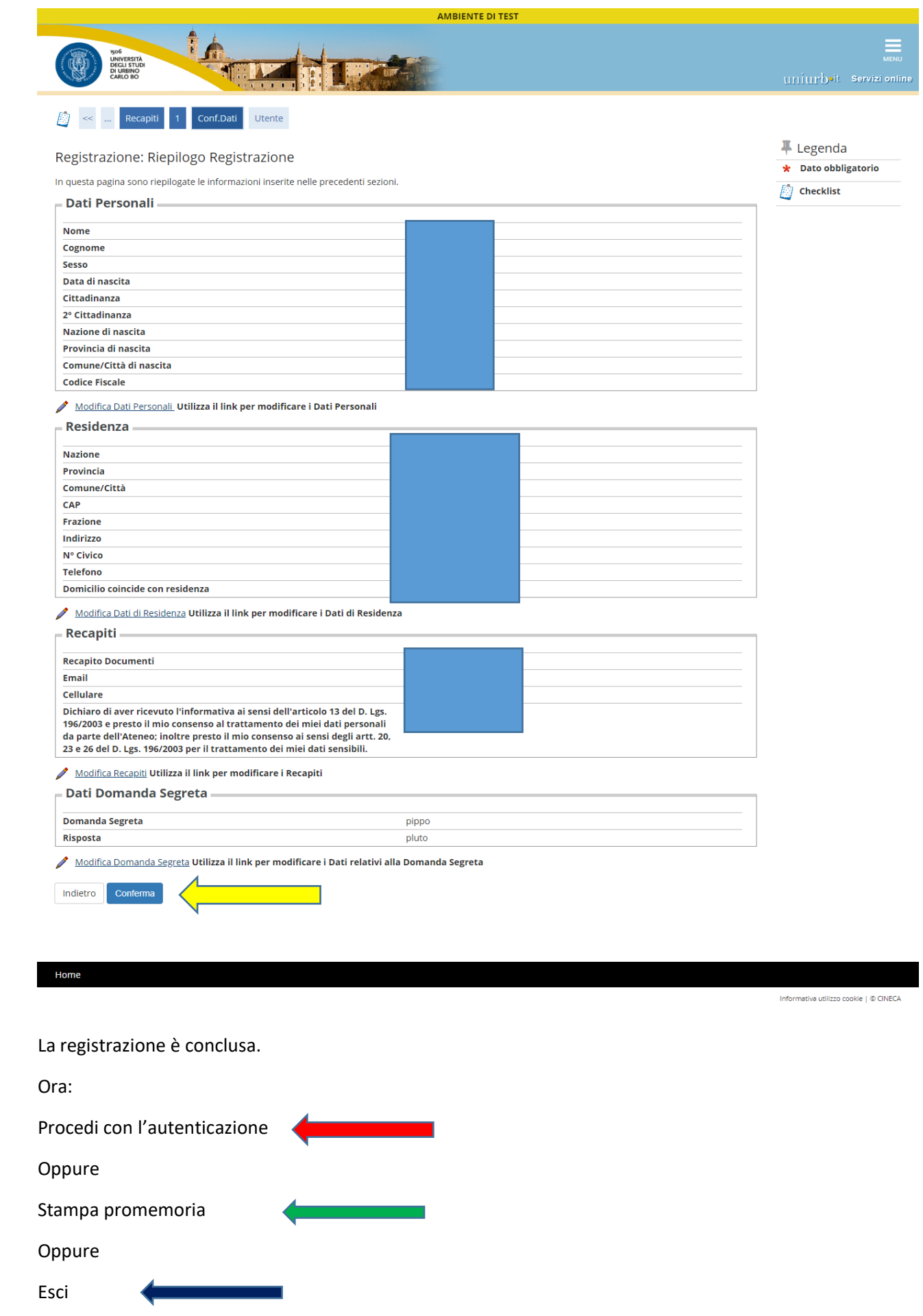

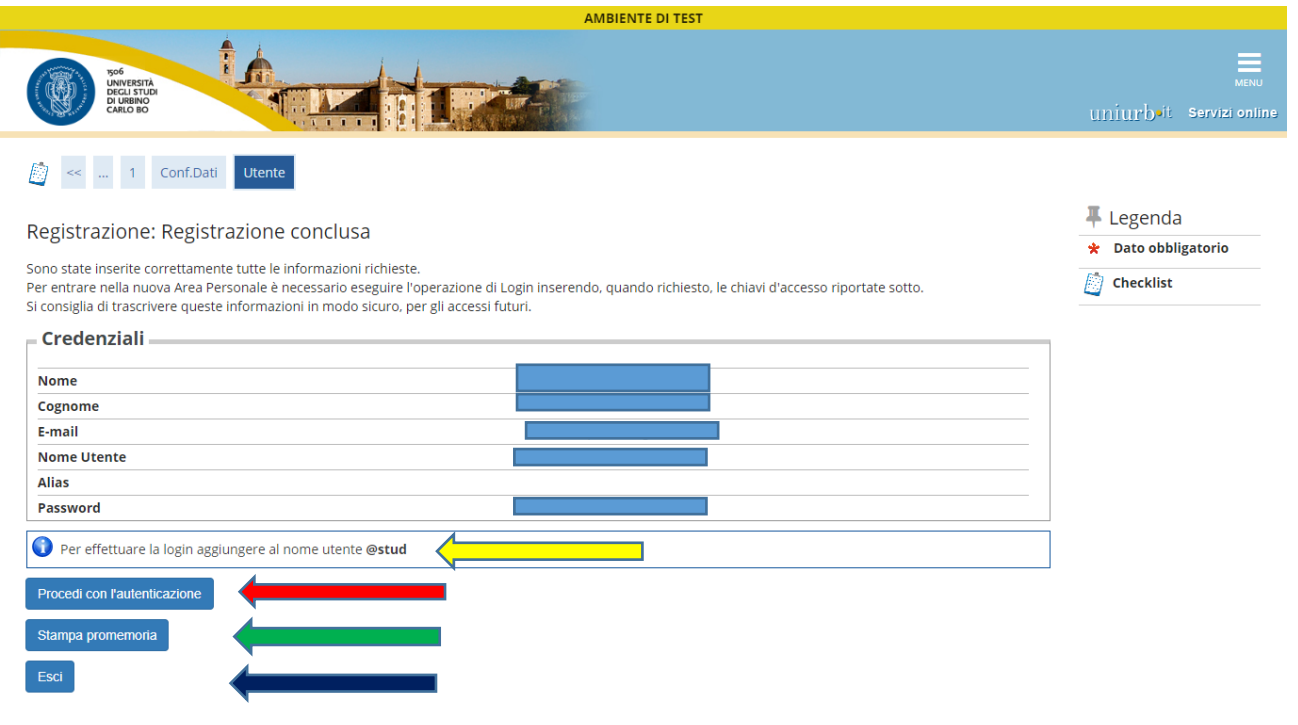

Home